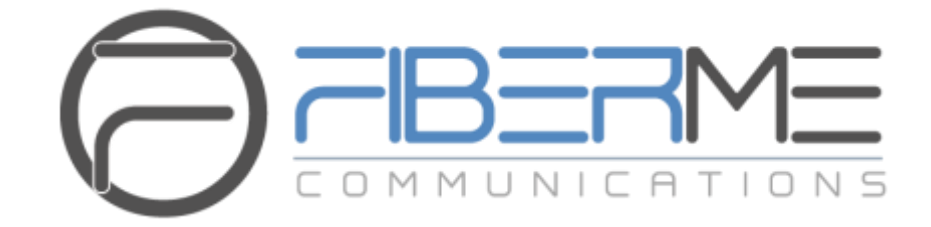

# **FIBERME Communications LLC.**

Configuring FAG410X with Issabil

## **Table of Contents**

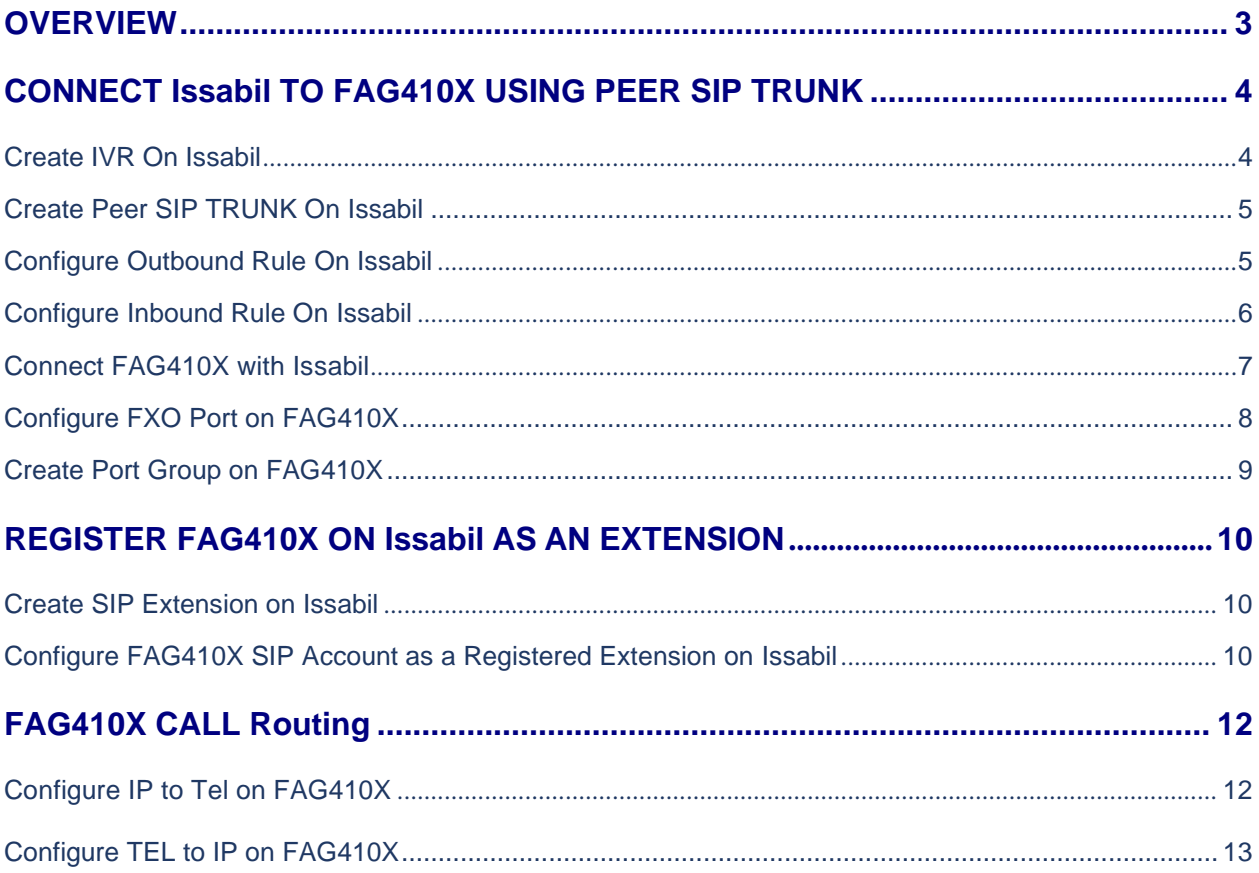

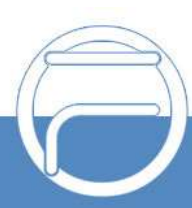

## **Table of Figures**

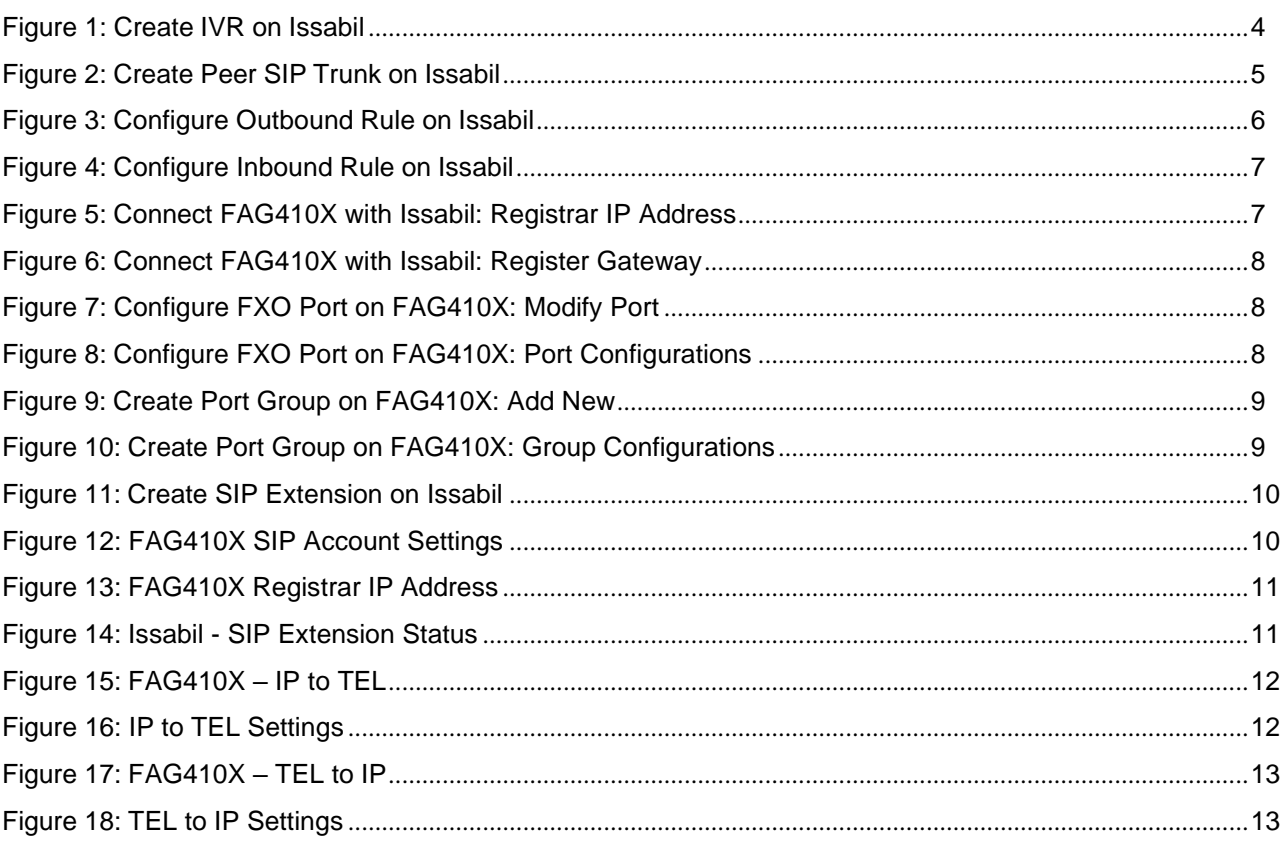

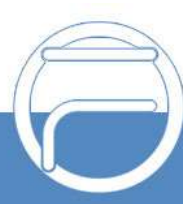

## <span id="page-3-0"></span>**OVERVIEW**

This document describes basic configuration to interconnect Issabil and FAG410X. In this document, we are using FAG4108 as an example. The following methodology can be used for the FAG4104 as well. This is typically applied to the scenario where users would like to add a FAG410X not only as a remote extension but also as an external PSTN trunk.

There are two ways to set up the Issabil IP PBX with the FAG410X.

- **Method 1**: Configure FAG410X as a SIP Peer Trunk.
- <span id="page-3-1"></span>• **Method 2**: Register FAG410X on Issabil directly as an extension.

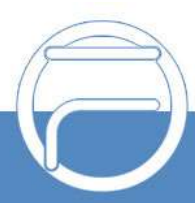

## **CONNECT Issabil TO FAG410X USING PEER SIP TRUNK**

#### <span id="page-4-0"></span>**Create IVR On Issabil**

On the Issabil web GUI, create an IVR extension under **PBX**->**PBX Configuration**->**IVR**.

In IVR settings, if "Direct Dial" is enabled, the calls dialing into the issabil IVR will be able to reach the internal extensions registered to Issabil. Also, you can assign the "IVR Entries" to different destinations.

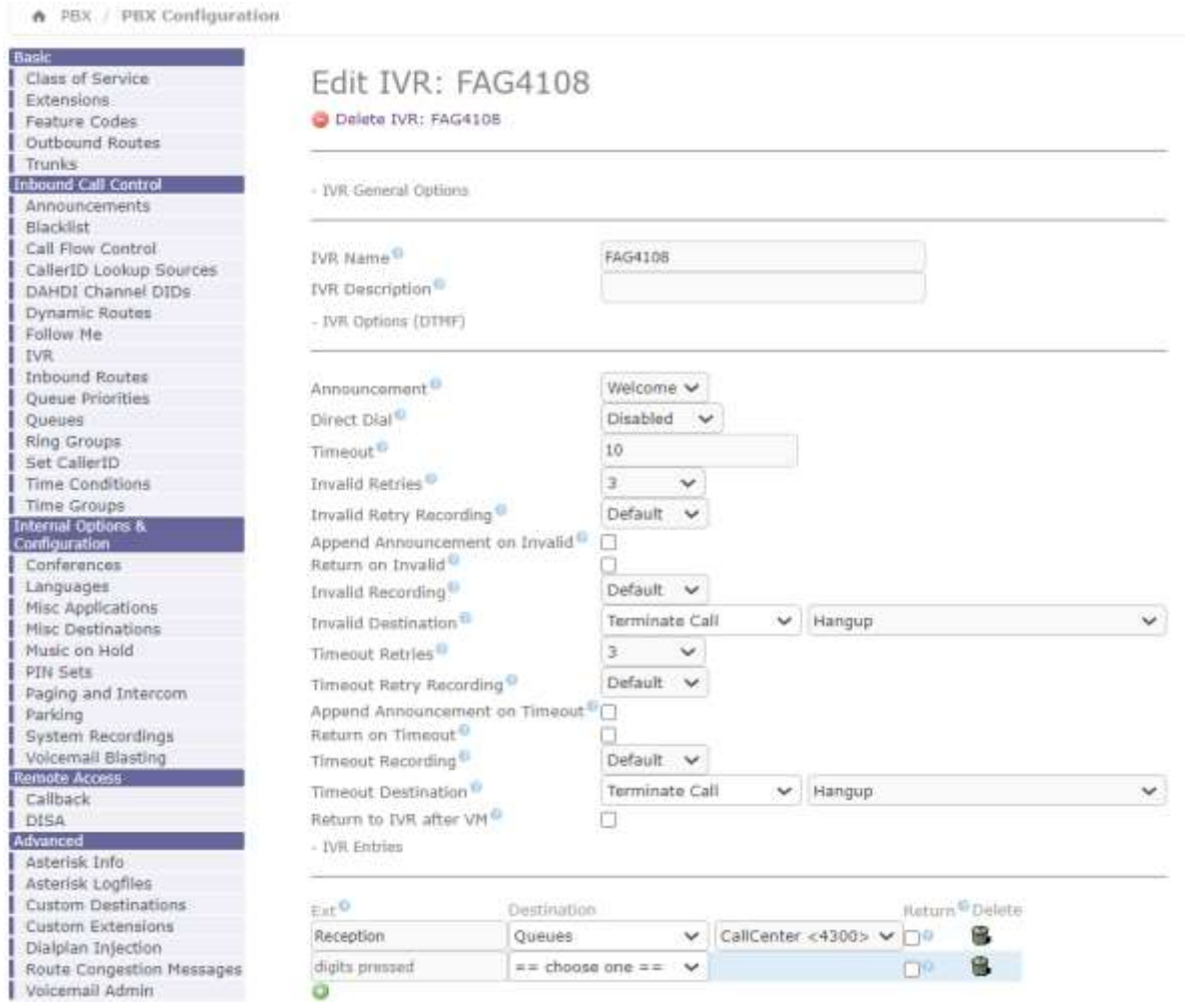

**Figure 1: Create IVR on Issabil**

<span id="page-4-1"></span>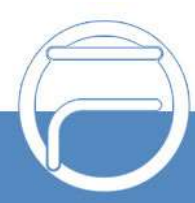

#### **Create Peer SIP TRUNK On Issabil**

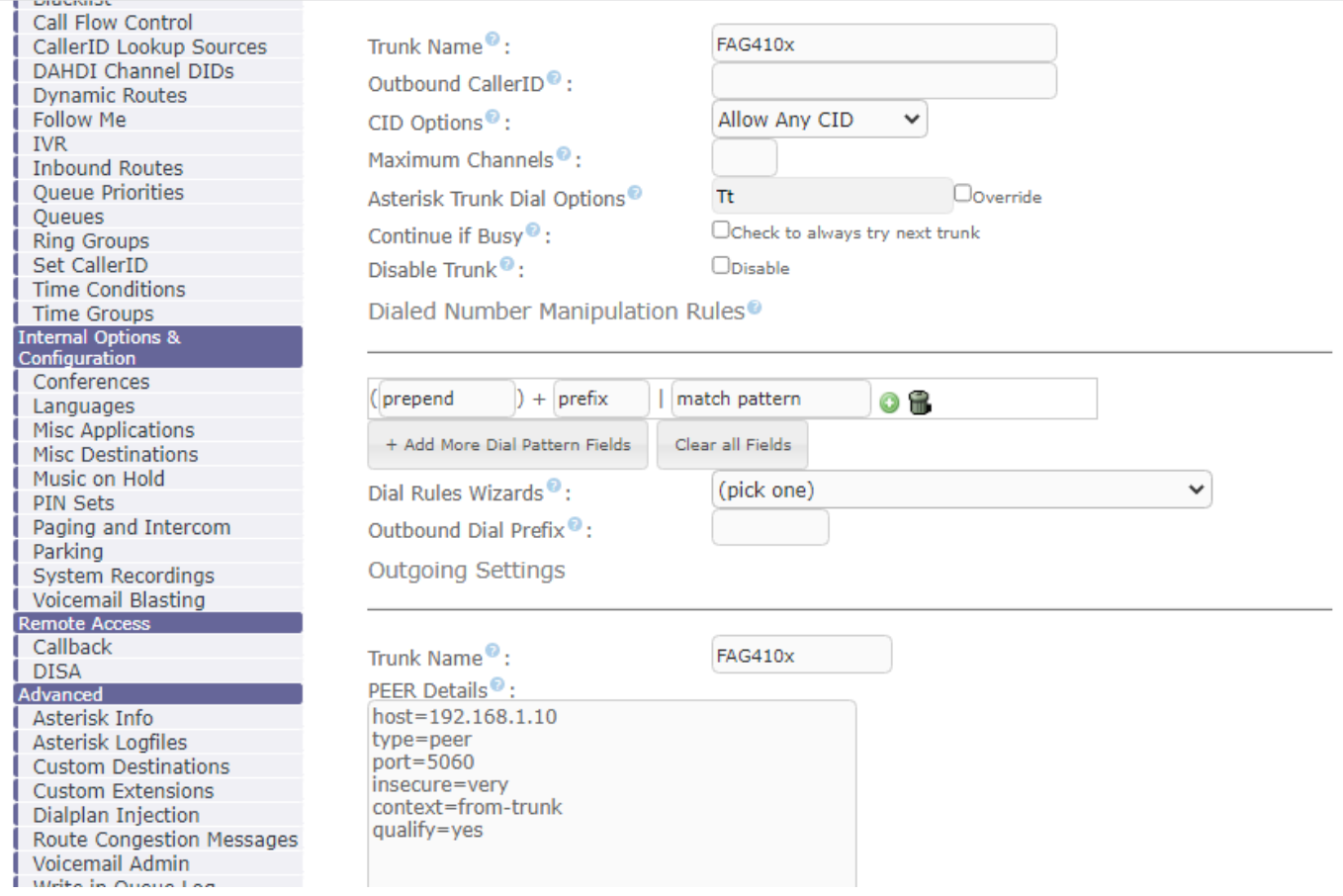

On the Issabil web GUI, create a peer SIP trunk under **PBX**->**PBX Configuration**->**Trunks**. In this example, the FAG4108 IP address is 192.168.99.239.

**Figure 2: Create Peer SIP Trunk on Issabil**

#### <span id="page-5-0"></span>**Configure Outbound Rule on Issabil**

On Issabil web GUI, go to **PBX**->**PBX Configuration**->**Outbound Routes** to create a new outbound rule. This would allow the extension on Issabil to reach numbers in PSTN network via the peer SIP trunk we just configured.

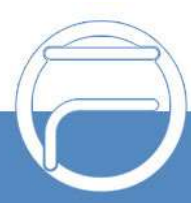

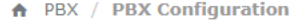

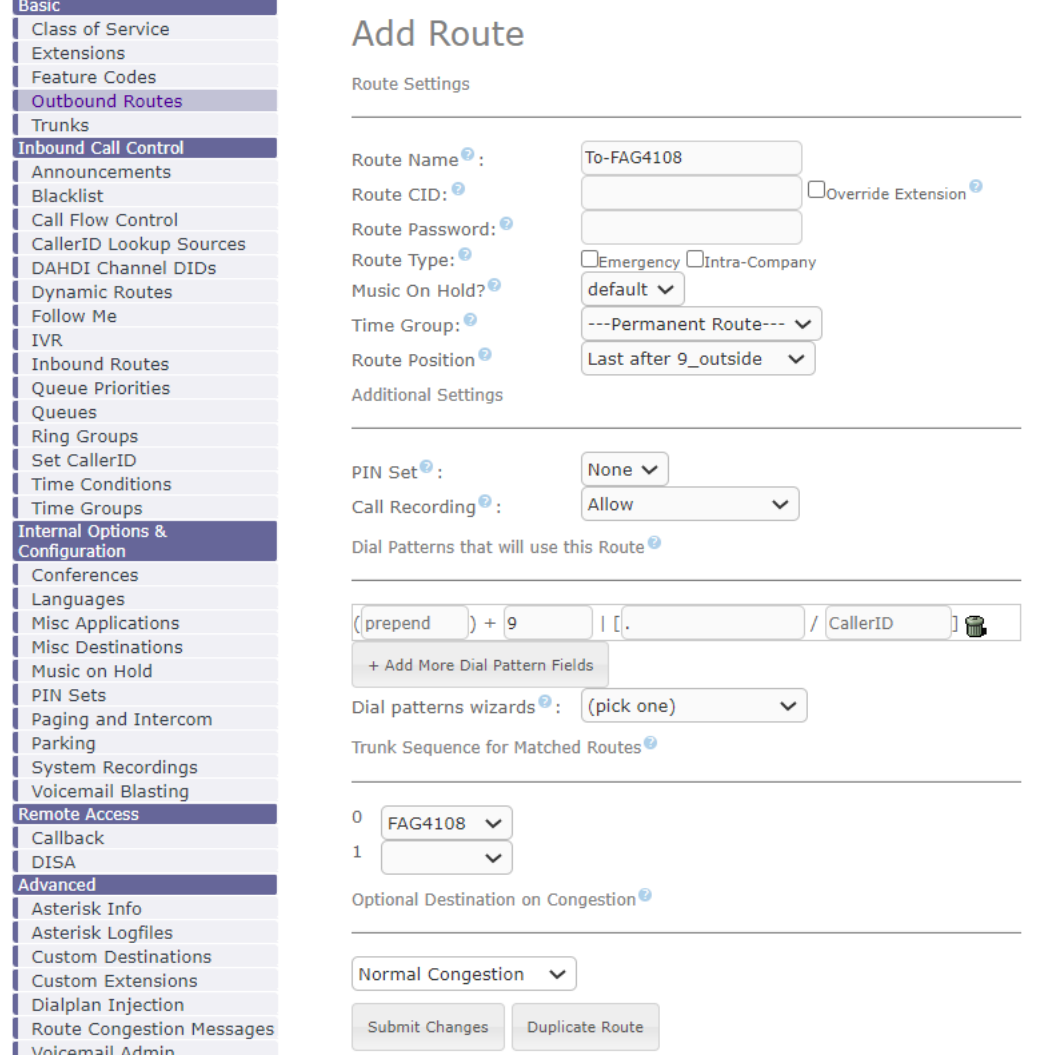

**Figure 3: Configure Outbound Rule on Issabil**

In this example prefix "9", 9 is the first dialing digit and it will be stripped off when the callgoes out.

#### <span id="page-6-0"></span>**Configure Inbound Rule on Issabil**

On Issabil web GUI, go to **PBX**->**PBX Configuration**->**Inbound Routes** to create a new inbound rule. In

this example, we set the DID Number as 20000, which will be used in the FAG410X call forward setting.

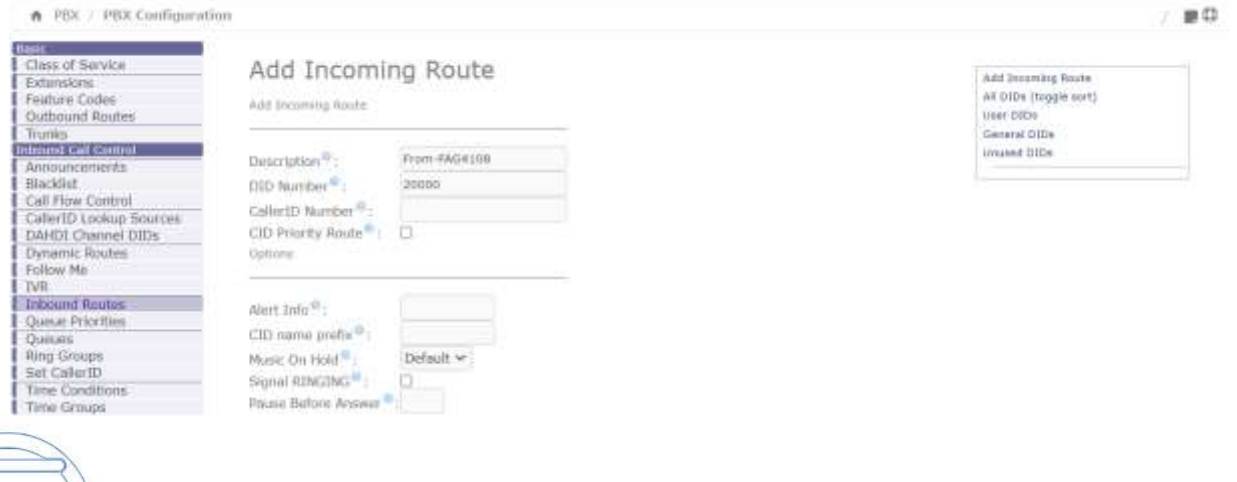

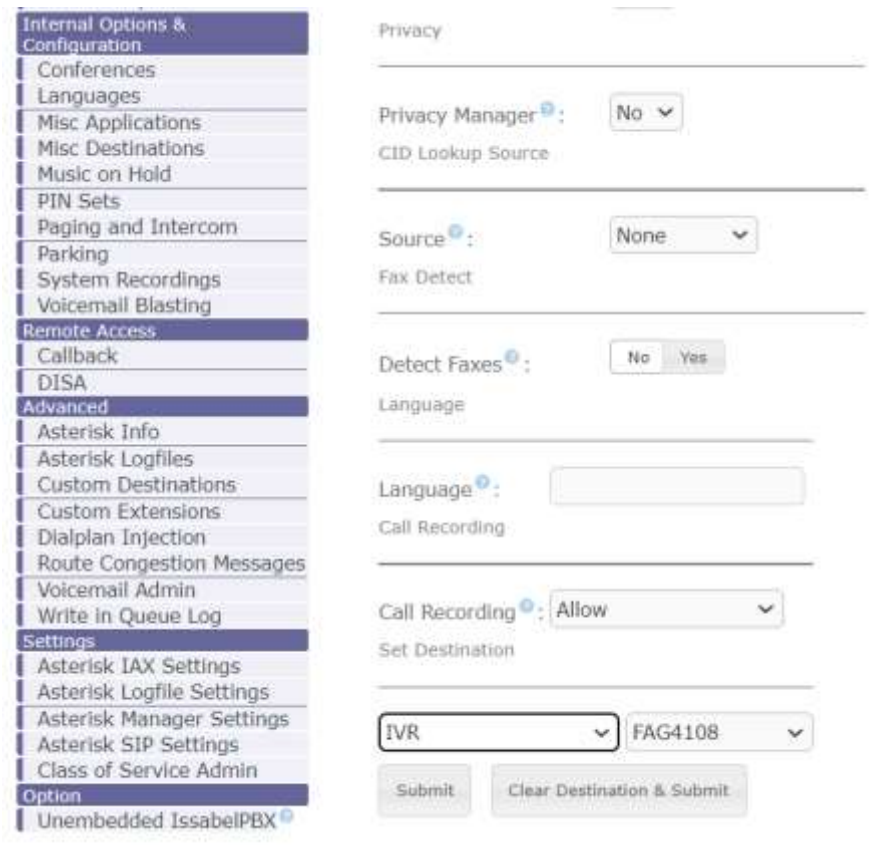

**Figure 4: Configure Inbound Rule on Issabil**

The default destination is configured to IVR. Ensure to select the proper IVR.

#### **Connect FAG410X with Issabil**

1. On the FAG410X web GUI, go to the **VoIP->SIP** page and enterthe IP address of the Issabil that you are peering with.

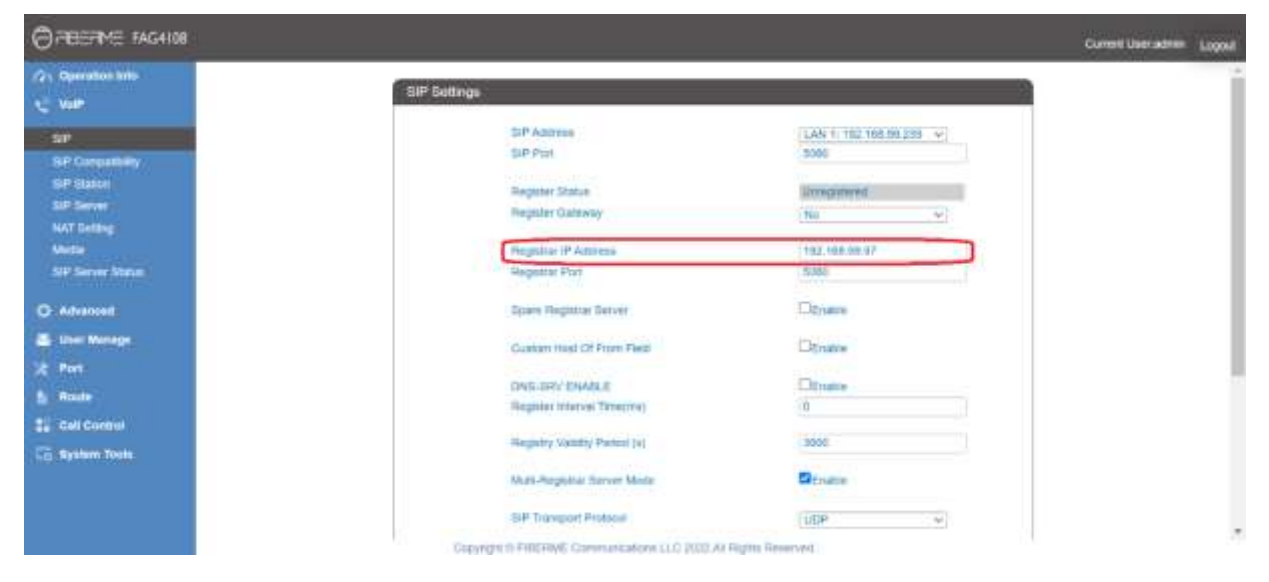

**Figure 5: Connect FAG410X with Issabil: Registrar IP Address**

2. Please make sure the **Register Gateway** option under **VoIP-> SIP** is set to **No**. In the following example, Issabil Server has IP address 192.168.99.97.

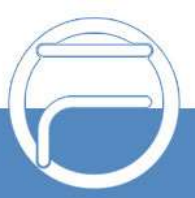

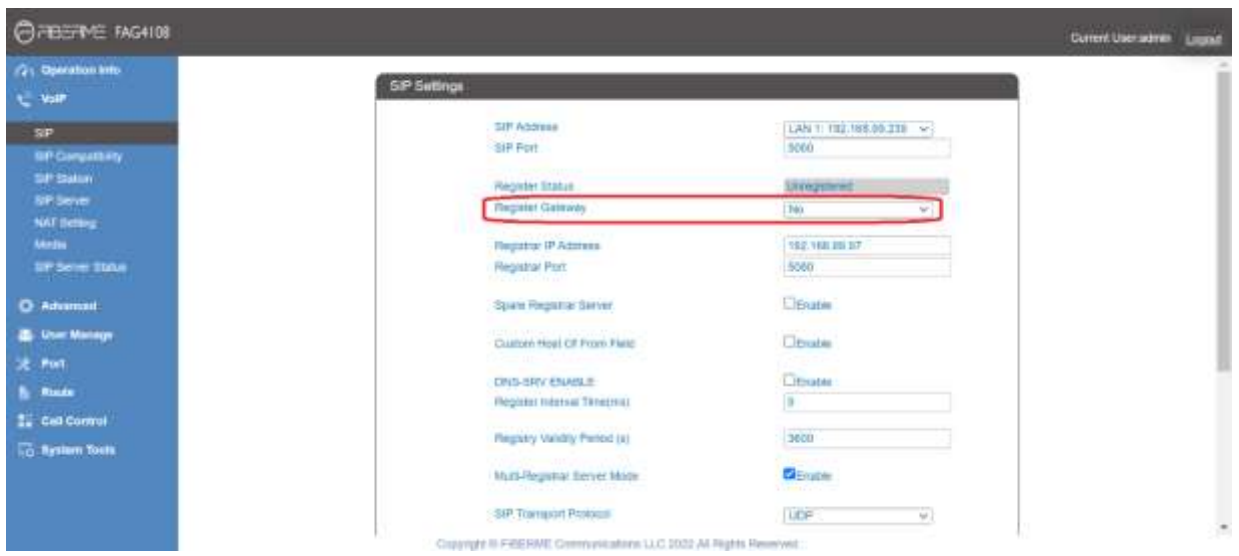

**Figure 6: Connect FAG410X with Issabil: Register Gateway**

#### <span id="page-8-0"></span>**Configure FXO Port on FAG410X**

- 1. Connect the PSTN line to the FAG410X FXO port.
- 2. On the FAG410X web GUI, go to the **Port->FXO** page and press Modify on the FXO port you will use.

| For Develope and<br>$\mathbf{t}_\mathrm{c}$ and |                             | 3000 Settings |             |                                                                                                |                                                                                                    |                            |                            |                     |                   |                                                                                                    |                           |                  |                                     |              |
|-------------------------------------------------|-----------------------------|---------------|-------------|------------------------------------------------------------------------------------------------|----------------------------------------------------------------------------------------------------|----------------------------|----------------------------|---------------------|-------------------|----------------------------------------------------------------------------------------------------|---------------------------|------------------|-------------------------------------|--------------|
| O security                                      |                             |               |             | FOR THE 1180 NORTH LINES NEW                                                                   | AUTO TO BUILDING AT A                                                                                                    | 11 Williams to Assemp Ford | <b>CONTROL IN CONTRACT</b> | <b>TAX FARMS</b>    | <b>ATTACHMENT</b> | <b>BRANCHARD</b>                                                                                                    | <b>FORMY HANDLETINGER</b> |                  | <b>FIRST LIKE: 1 Christ E 14841</b> | 104.20       |
| <b>&amp; thermost</b>                           |                             | $+ 100$       | ason        | $\frac{1}{2} \left( \frac{1}{2} \right) \left( \frac{1}{2} \right) \left( \frac{1}{2} \right)$ | $\frac{1}{2} \left( \frac{1}{2} \right) \left( \frac{1}{2} \right) \left( \frac{1}{2} \right)$                            | Distance                   | Tiveral                    | <b>Uniquires</b>    | Drakes            | The Contract                                                                                                    | Donbo                     | 30               | XX.                                 | $\bf \omega$ |
| U. Pet                                          | $\frac{1}{2}$               | T/RG:         | 3337.       |                                                                                                | <b>STATE</b>                                                                                                    | <b>Disable</b>             | <b>FILBURY</b>             | Uniquined           | <b>SOMA</b>       | $\frac{1}{2} \sum_{i=1}^n \frac{1}{2} \sum_{i=1}^n \frac{1}{2} \sum_{i=1}^n \frac{1}{2} \sum_{i=1}^n \frac{1}{2} \sum_{i=1}^n \frac{1}{2} \sum_{i=1}^n \frac{1}{2} \sum_{i=1}^n \frac{1}{2} \sum_{i=1}^n \frac{1}{2} \sum_{i=1}^n \frac{1}{2} \sum_{i=1}^n \frac{1}{2} \sum_{i=1}^n \frac{1}{2} \sum_{i=1}^n \frac{1}{2} \sum_{i=1}^n \frac{1}{2} \sum_{i=$ | <b>DIVER</b>              | 亮                | R                                   |              |
|                                                 | ٠                           | FOO*          | 3800        |                                                                                                | $\sim$                                                                                                    | Double.                    | <b>Elumn</b>               | Umgalumi            | $T = 115$         | <b>STATE</b>                                                                                                    | Domes                     | $\cup$           | ú.                                  |              |
| TED:                                            | $\mathcal{L}_{\mathcal{A}}$ | <b>FAC</b>    | <b>TIME</b> | $\frac{1}{2} \left( \frac{1}{2} \right)^2$                                                     | $\frac{1}{2} \left( \frac{1}{2} \right) \left( \frac{1}{2} \right) \left( \frac{1}{2} \right) \left( \frac{1}{2} \right)$ | the area                   | <b>Mare</b>                | <b>Uning Mered</b>  | State             | $\sim$                                                                                                    | Total Ave.                | $\boldsymbol{w}$ | m<br>$\mathbb{R}$                   |              |
| <b>FRITPart form</b><br>FRO Call Trees          | ٠                           | 7002          | 10.11       | $\sim$                                                                                         | $\sim$                                                                                                    | <b>Dates</b>               | <b>Trace</b>               | <b>Universities</b> | Custo.            | $\sim$                                                                                                    | Death                     | $30^\circ$       | n.                                  |              |
| <b>Follows</b>                                  |                             | <b>FRG</b>    | 33.91       | $\frac{1}{2} \left( \frac{1}{2} \right) \left( \frac{1}{2} \right) \left( \frac{1}{2} \right)$ |                                                                                                    | thuese                     | <b>FRANK</b>               | (interpretation)    | trate             |                                                                                                    | <b>Dutz</b>               | $\pi$            | 81                                  |              |
| Assessed FISO Detroits                          | $\mathbb T$                 | 700           | 380         | $\frac{1}{2} \left( \frac{1}{2} \right)^2 + \frac{1}{2} \left( \frac{1}{2} \right)^2$          |                                                                                                    | <b>Disastor</b>            | 1nm                        | Unequires           | Cratter           | $\sim$                                                                                                    | <b>Stoke</b>              | 90               | 93                                  |              |
| 5 Apres                                         | $\sim$                      | FOO-          | 10.8        | $\equiv$                                                                                       | $\sim$                                                                                                    | <b>THREE</b>               | There                      | Uniquipol           | CHIN              | -                                                                                                    | Dodor                     | W.               | O.                                  |              |

**Figure 7: Configure FXO Port on FAG410X: Modify Port**

3. Enter the SIP Account Number 20000 to be matched with the DID number we configured in Issabil Inbound Route.

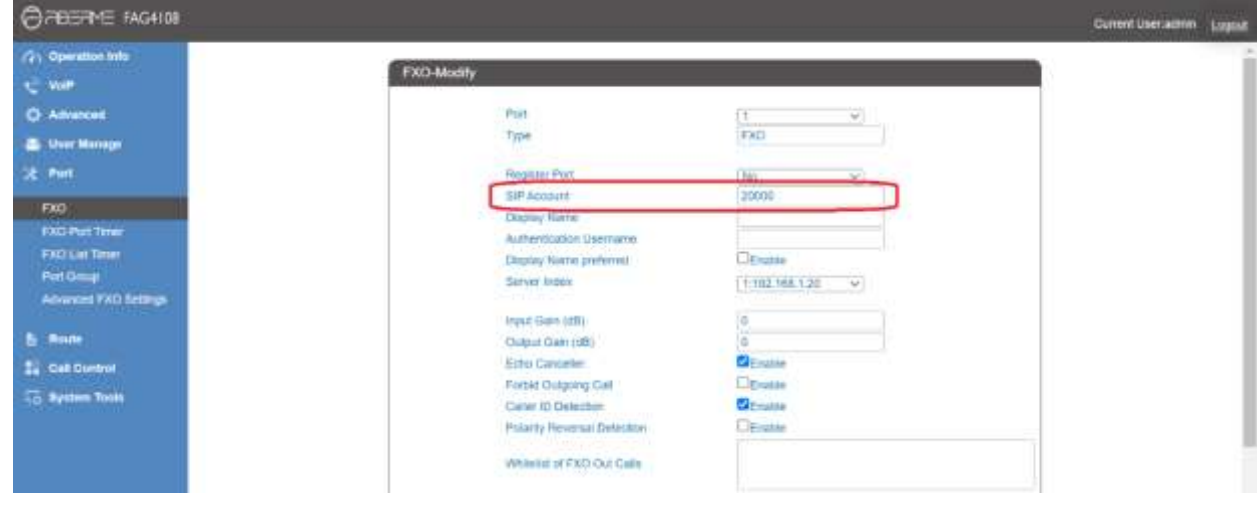

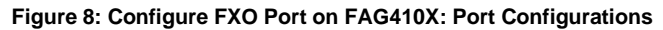

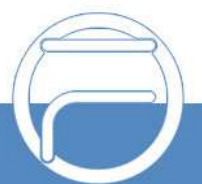

#### <span id="page-9-0"></span>**Create Port Group on FAG410X**

1. On the FAG410X web GUI, go to the **Port->Port Group** page and press "Add New".

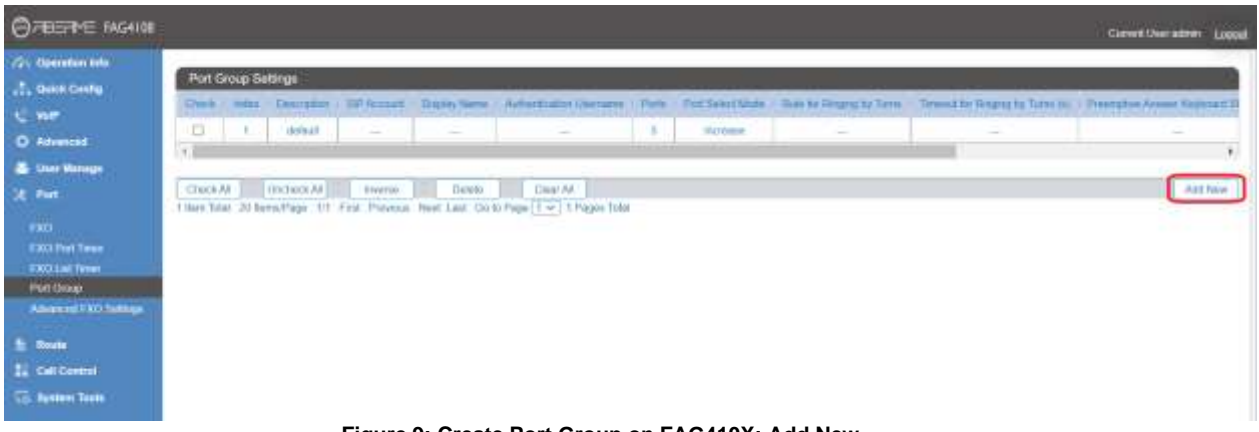

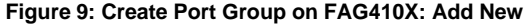

2. Select the FXO port you will use.

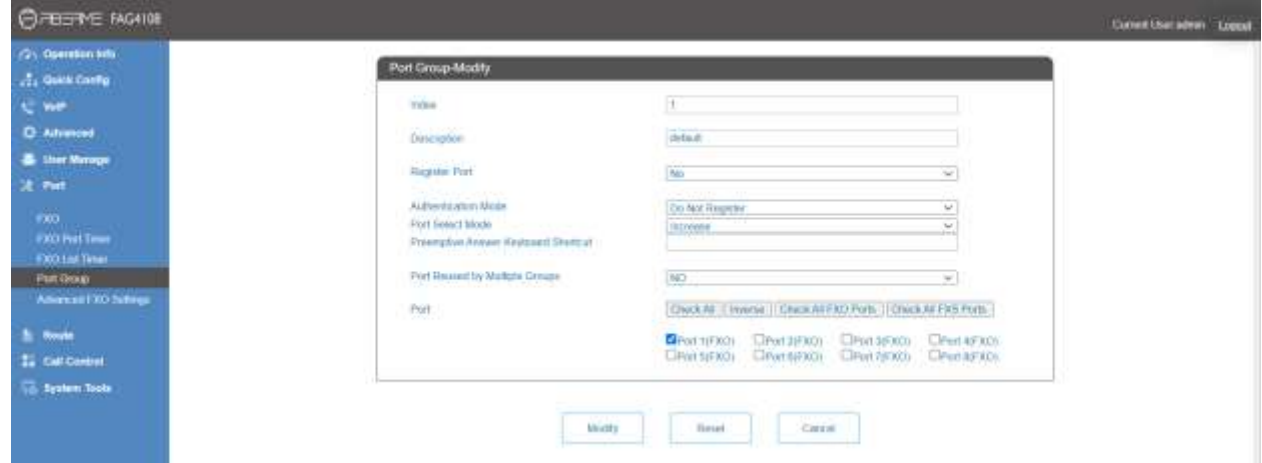

**Figure 10: Create Port Group on FAG410X: Group Configurations**

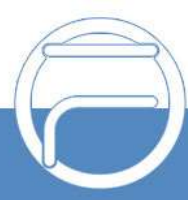

## <span id="page-10-0"></span>**REGISTER FAG410X ON Issabil AS AN EXTENSION**

#### <span id="page-10-1"></span>**Create SIP Extension on Issabil**

To manually create new SIP user, go to Issabil web GUI **PBX**->**PBX Configuration**->**Extensions**. Click on"Add" and a new dialog window will show for users to fill in the extension information.

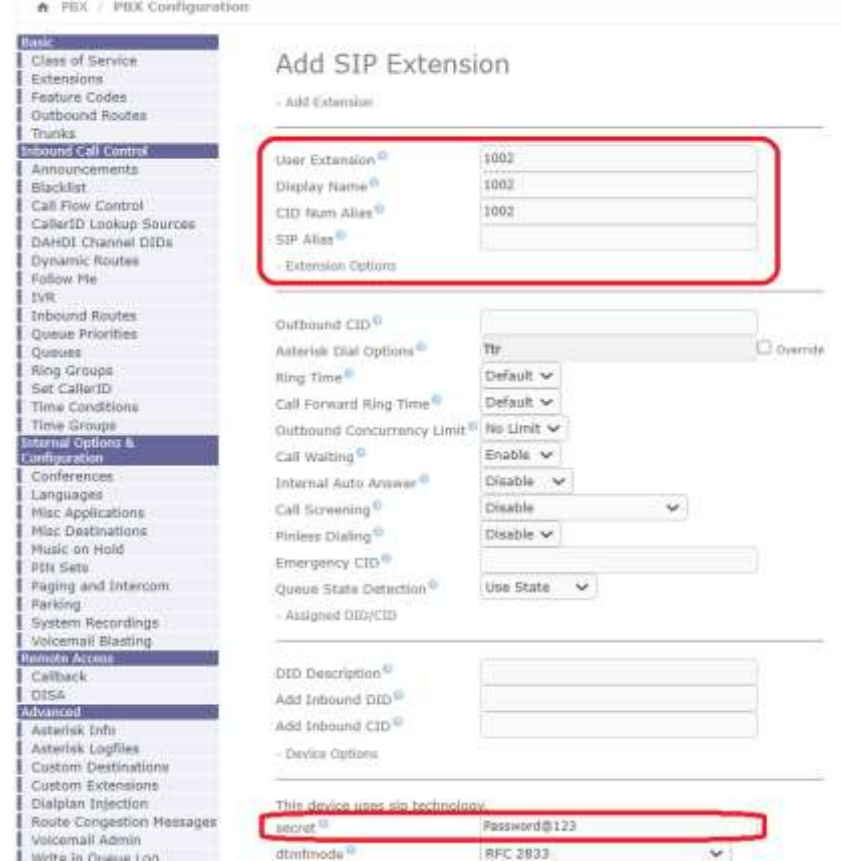

**Figure 11: Create SIP Extension on Issabil**

#### <span id="page-10-2"></span>**Configure FAG410X SIP Account as a Registered Extension on Issabil**

Under FAG410X **web GUI->VoIP->SIP**, please set Register Gateway to Yes, then enter SIP Extension information created earlier in Issabil. In this example, extension 1002 is used in order to register FAG410X as an extension user on Issabil.

| <b>CHECKE MONION</b>                  |                                                                                                    | <b>Connection Service Copy</b> |          |
|---------------------------------------|----------------------------------------------------------------------------------------------------|--------------------------------|----------|
| /// Operation late/<br><b>C. Mar.</b> | SIP Settings                                                                                                    |                                |          |
| w                                     | <b>JAP Actional</b><br>LAN 1, 192 193 89 236 m<br><b>CONTRACTOR</b><br><b>Bright Seat State Ave</b><br><b>BIF Pall</b><br><b>SIM</b> |                                |          |
| <b>S# Carpaignty</b>                  |                                                                                                    |                                |          |
| <b>SP MAKES</b>                       | <b>Register Elstas</b><br>Uniqilaris                                                                                                 |                                |          |
| <b>TIP boxe</b>                       | $111 - 1$<br><b>Router Galvesy</b><br>Veir<br>$-100 - 100$                                                                           |                                |          |
| <b>INTERNET</b><br><b>Mada</b>        | <b>Hood</b><br>TOP Annual                                                                                                    |                                |          |
| <b><i>SIT Dever Show</i></b>          | Patower<br><b>ANTIQUES</b>                                                                                                    |                                |          |
|                                       | <b>Register IF Address</b><br><b>THE VEN BILD?</b>                                                                                   |                                |          |
| <b>C Athensed</b>                     | <b>SIM</b><br>Houston Pret<br><b>Service</b>                                                                                         |                                |          |
| <b>&amp; the Venezi</b>               | <b>STATISTICS</b><br>$(1 - 1)^{n}$<br>Store                                                                                          |                                |          |
| <b>JE PARE</b>                        | <b>Toon Proprint Denver</b><br>G. NGUNSH                                                                                             |                                |          |
| <b>B</b> Nouse                        | Chiana<br>Custom Hast Of Free Fless:<br>APRIL ALL CARD COURSE<br>التجرية                                                             |                                |          |
| <b>EL Galilanni</b>                   | Closelle<br>Deale (ARH) Chandle C.                                                                                                   |                                |          |
| <b>CE System Seda</b>                 | τ<br>Register Interval Timestray<br><b>Sales</b><br>Continued and Party Continued                                                    |                                |          |
|                                       | Request Validay Period (8)<br><b>SECT</b><br><b>Service</b>                                                                          |                                |          |
|                                       | <b>Binata</b><br><b>McB-Fregister Sover More</b>                                                                                     |                                | $\omega$ |
|                                       | Experient of FIRERINE Disney productions (LLC 2022, All Fights Newtons).                                                             |                                |          |

**Figure 12: FAG410X SIP Account Settings**

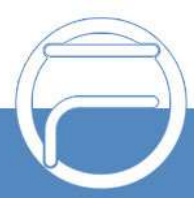

Under FAG410X web GUI, **VoIP->SIP**, please fill in Issabil information as explained in method 1.

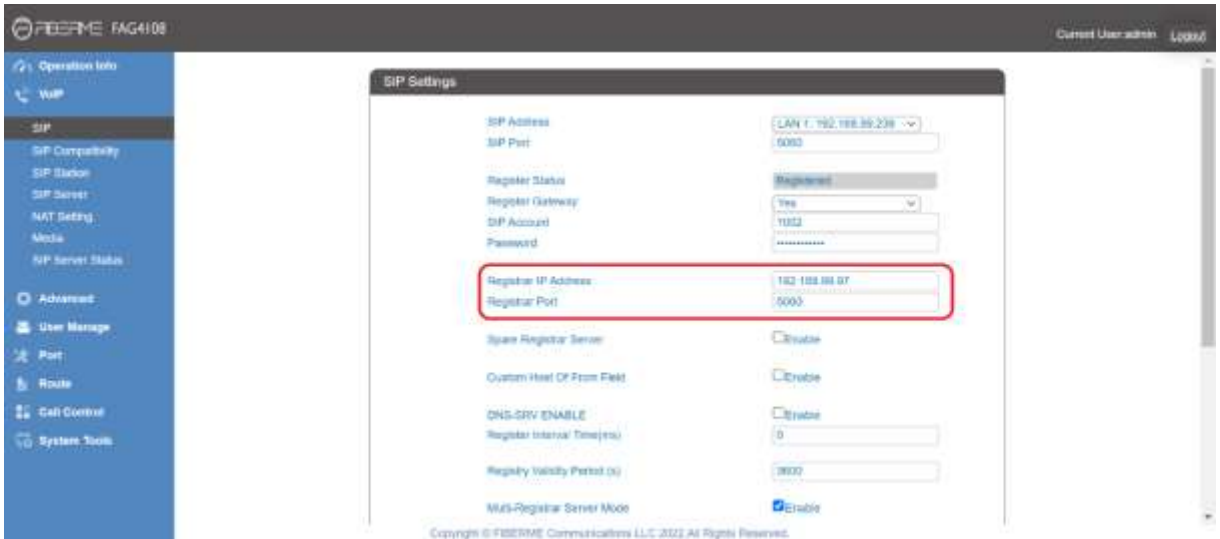

**Figure 13: FAG410X Registrar IP Address**

We can check Issabil SIP Extension Status to see if FAG410X has been successfully registered as an extension device. go to **PBX**->**Tools**->**Asterisk-Cli**, In Command write "sip show peers" and press Execute. "OK" under Status means that the extension is registered successfully as below screenshot.

| :" Issabel                  | 冨 |                                                                                                    |             | 003     |
|-----------------------------|---|----------------------------------------------------------------------------------------------------|-------------|---------|
| South mobiles               | ۹ | A PBX Tools Autoriale Cli.                                                                                                    |             | $\pm 0$ |
| $\Box$ System               | ٠ | Comment: Vp stow pains                                                                                                    |             |         |
| <b>B</b> Agents             |   | Enecute                                                                                                    |             |         |
| <b>E</b> trut               | ٠ |                                                                                                    |             |         |
| <b>B</b> fax                | ٠ | In comment peerly. All they Milley Decryption<br><b>SHIP</b><br>Flerey Lyker science<br>[180] (180)<br>381.08.09.239<br>100 WALL # 100<br>A Seni BLULWE ? |             |         |
| <b>U</b> HIX                |   | w<br>117, 108, 29, 239<br>Active Field 1991<br>I cle party (findness): it believ, it will be therefore at solice, it settled.                             | or ill will |         |
| PRX Configuration           |   |                                                                                                    |             |         |
| <b>Operator Panal</b>       |   | Taxabel is licensed under GPL, 2006 - 2022.                                                                                                    |             |         |
| Webwerkli                   |   |                                                                                                    |             |         |
| Calls Recordings            |   |                                                                                                    |             |         |
| <b>Butch Configurations</b> |   |                                                                                                    |             |         |
| Cooleence                   |   |                                                                                                    |             |         |
| Tools:                      |   |                                                                                                    |             |         |
| <b>Asternación</b>          |   |                                                                                                    |             |         |

**Figure 14: Issabil - SIP Extension Status**

Now FAG410X is registered at Issabil as an extension device. Please refer to method 1 in the previous section to configure FXO Port settings on FAG410X.

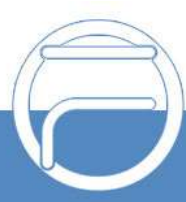

## <span id="page-12-0"></span>**FAG410X CALL Routing**

#### <span id="page-12-1"></span>**Configure IP to Tel on FAG410X**

1. On the FAG410X web GUI, go to the **Route-> IP**→**TEL** page, Press "Add New".

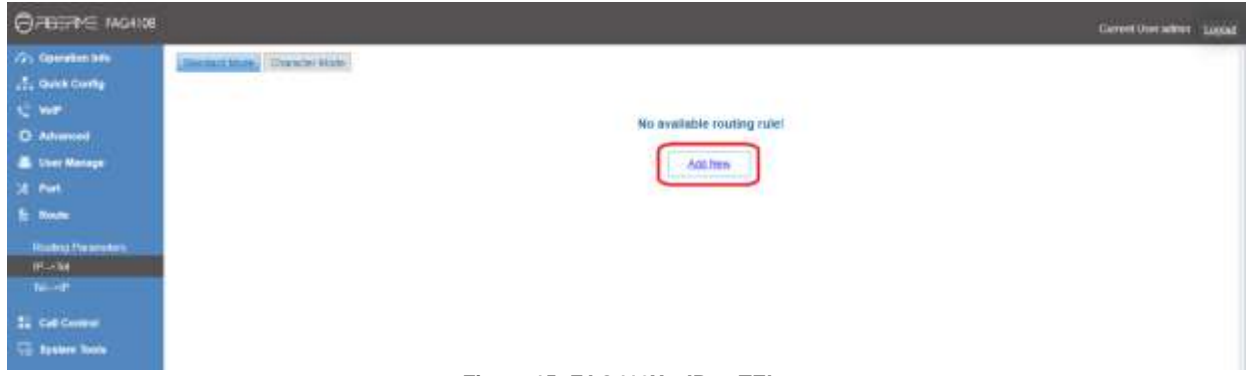

**Figure 15: FAG410X – IP to TEL**

2. Enter the Issabil Server IP address in "Source IP" and select the Port Group you will use from "Call Destination".

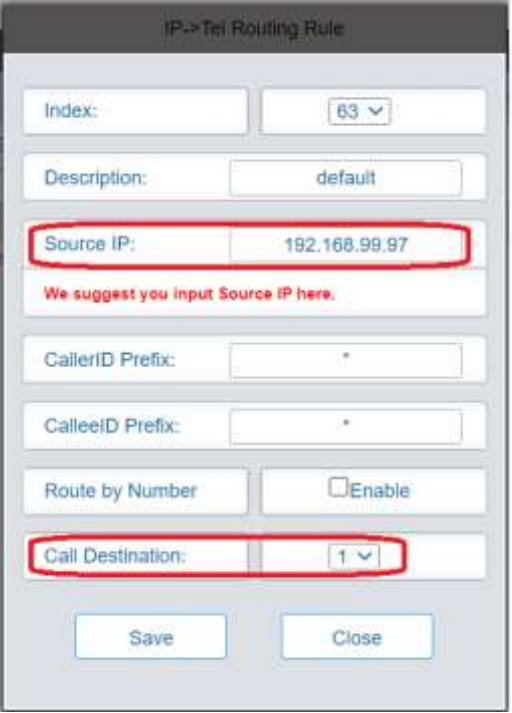

**Figure 16: IP to TEL Settings**

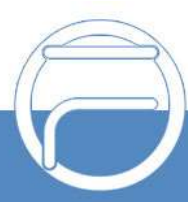

#### <span id="page-13-0"></span>**Configure TEL to IP on FAG410X**

1. On the FAG410X web GUI, go to the **Route-> TEL**→**IP** page, Press "Add New".

| CHERE MONDE                                                                                                    |                                                                                                    | Current Uter sitten Logogli |
|----------------------------------------------------------------------------------------------------|----------------------------------------------------------------------------------------------------|-----------------------------|
| // Operation Into<br><b>L. Quick Config</b><br><b>Car</b><br><b>O</b> Advanced<br><b>E User Menage</b><br><b>DE Port</b><br><b>St. Room</b><br><b>Routing Plasaneous</b><br><b>Mixter</b><br><b>TALSE</b><br><b>LE CAR CORRENT</b><br><b>Co. System Toyle</b> | and hinds. Character Mints<br>No available routing rule!<br>631, 1934<br>The company of the company of the company |                             |

**Figure 17: FAG410X – TEL to IP**

2. Select the Port Group you will use from "Source Port Group" and enter the Issabil Server IP address in "Destination Address".

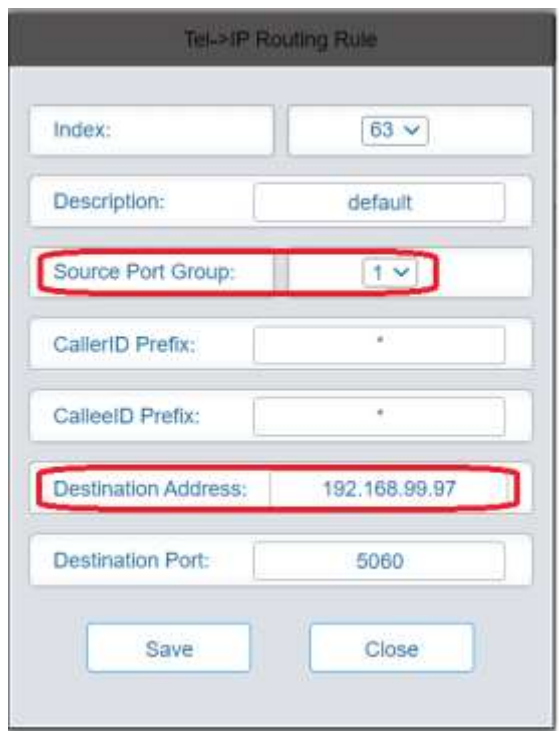

**Figure 18: TEL to IP Settings**

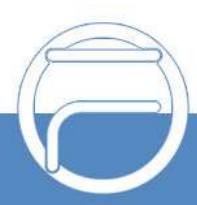